# example of ssh client communication

### July 20, 2022

## **1 Communication with a remote Linux machine through SSH**

In this notebook, we show how to communicate with a remote machine. This machine was set up using Ubuntu 12 (and with [Azure](http://azure.microsoft.com/) : [Create a Virtual Machine Running Linux\)](http://azure.microsoft.com/en-us/documentation/articles/virtual-machines-linux-tutorial/). The following code is used to get the credentials without printing them on the notebook.

```
[1]: %load_ext pyensae
     %load_ext pyenbc
```

```
[2]: import pyquickhelper.ipythonhelper as ipy
     params={"server":"", "username":"", "password":""}
     ipy.open_html_form(params=params,title="credentials",key_save="ssh_remote")
```

```
[2]: <IPython.core.display.HTML at 0x746b9d0>
```

```
[3]: password = ssh_remote["password"]
     server = ssh remote["server"]
     username = ssh_remote["username"]
```
We are going to use the following magic commands [MagicRemote:](http://www.xavierdupre.fr/app/pyenbc/helpsphinx/pyenbc/remote/magic_remote.html#pyenbc.remote.magic_remote.MagicRemote)

```
[4]: from pyense.remote import ASSHClient
     help(ASSHClient)
```
Help on class ASSHClient in module pyenbc.remote.ssh\_remote\_connection:

```
class ASSHClient(builtins.object)
 | A simple class to access to remote machine through SSH.
 | It requires modules
 | `paramiko <http://www.paramiko.org/>`_,
 | `pycrypto <https://pypi.python.org/pypi/pycrypto/>`_,
 | `ecdsa <https://pypi.python.org/pypi/ecdsa>`_.
 \blacksquare| This class is used in magic command @see me remote_open.
 | On Windows, the installation of pycrypto can be tricky.
 | See `Pycrypto on Windows
<http://www.xavierdupre.fr/blog/2014-10-21_nojs.html>`_.
 | Those modules are part of the `Anaconda
<http://docs.continuum.io/anaconda/pkg-docs.html>`_ distribution.
 |
 | Methods defined here:
 |
```

```
| __init__(self, server, username, password)
| constructor
\overline{\phantom{a}}| @param server server
| @param username username
| @param password password
|
|\quad \_ \_ \texttt{str}\_\_(\texttt{self})| usual
|
| close(self)
| close the connection
|
| close_session(self)
| close a session
|
| connect(self)
| connect
\blacksquare| dfs_exists(self, path)
| tells if a file exists on the cluster
|
| @param path path
| @return boolean
|
| .. versionadded:: 1.1
|
| dfs_ls(self, path)
| return the content of a folder on the cluster as a DataFrame
|
| @param path path on the cluster
| @return DataFrame
|
| .. versionadded:: 1.1
|
| dfs_mkdir(self, path)
| creates a directory on the cluster
|
| @param path path
|
| .. versionadded:: 1.1
\overline{1}| dfs_rm(self, path, recursive=False)
| removes a file on the cluster
|
| @param path path
| @param recursive boolean
|
| .. versionadded:: 1.1
|
| download(self, remotepath, localpath)
| download a file from the remote machine (not on the cluster)
| @param localpath local file
| @param remotepath remote file (it can be a list, localpath is a
```

```
folder in that case)
|
| .. versionchanged:: 1.1
| remotepath can be a list of paths
|
| download_cluster(self, remotepath, localpath, merge=False)
| download a file directly from the cluster to the local machine
| @param localpath local file
| @param remotepath remote file (it can be a list, localpath is
a folder in that case)
| @param merge True to use getmerge instead of get
|
| .. versionadded:: 1.1
|
| execute_command(self, command, no_exception=False, fill_stdin=None)
| execute a command line, it raises an error
| if there is an error
|
| @param command command
| @param no_exception if True, do not raise any exception
| @param fill_stdin data to send on the stdin input
| @return stdout, stderr
|
 | Example of commands::
|
| ssh.execute_command("ls")
| ssh.execute_command("hdfs dfs -ls")
|
| exists(self, path)
| tells if a file exists on the bridge
|
| @param path path
| @return boolean
|
| .. versionadded:: 1.1
|
| ls(self, path)
| return the content of a folder on the bridge as a DataFrame
|
| @param path path on the bridge
| @return DataFrame
\perp| .. versionadded:: 1.1
 |
| open_session(self, no_exception=False, timeout=1.0, add_eol=True,
prompts=('~$', '>>>'), out_format=None)
| open a session with method `invoke_shell <http://docs.paramiko.org/en/la
test/api/client.html?highlight=invoke_shell#paramiko.client.SSHClient.invoke_she
ll>`_
|
| @param no_exception if True, do not raise any exception in case
of error
| ©param timeout timeout in s
| @param add_eol if True, the function will add a EOL to the
```

```
3
```

```
sent command if it does not have one
| @param prompts if function terminates if the output ends by
one of those strings.
| @param out_format None, plain, html
|
| @example(How to open a remote shell?)
| @code
| ssh = ASSHClient( "<server>",
                        | "<login>",
| "<password>")
| ssh.connect()
| out = ssh.send_recv_session("ls")
| print( ssh.send_recv_session("python") )
| print( ssh.send_recv_session("print('3')") )
| print( ssh.send_recv_session("import sys\nsys.executable") )
| print( ssh.send_recv_session("sys.exit()") )
| print( ssh.send_recv_session(None) )
| ssh.close_session()
| ssh.close()
| @endcode
|
| The notebook :ref:`exampleofsshclientcommunicationrst` illustrates
| the output of these instructions.
|
| @endexample
 \sf I| pig_submit(self, pig_file, dependencies=None, params=None,
redirection='redirection', local=False, stop_on_failure=False, check=False,
no_exception=True, fLOG=<function noLOG at 0x0000000008160E18>)
| submits a PIG script, it first upload the script
| to the default folder and submit it
|
| @param pig_file pig script (local)
| @param dependencies others files to upload (still in the default
folder)
| @param params parameters to send to the job
| @param redirection string empty or not
| @param local local run or not (option `-x local
<https://cwiki.apache.org/confluence/display/PIG/PigTutorial>`_) (in that case,
redirection will be empty)
| @param stop_on_failure if True, add option ``-stop_on_failure`` on
the command line
| @param check if True, add option ``-check`` (in that
case, redirection will be empty)
| @param no_exception sent to @see me execute_command
| @param fLOG logging function
| @return out, err from @see me execute_command
|
| If *redirection* is not empty, the job is submitted but
| the function returns after the standard output and error were
| redirected to ``redirection.out`` and ``redirection.err``.
|
| The first file will contain the results of commands
| `DESCRIBE <http://pig.apache.org/docs/r0.14.0/test.html#describe>`_
```

```
| `DUMP <http://pig.apache.org/docs/r0.14.0/test.html#dump>`_,
 | `EXPLAIN <http://pig.apache.org/docs/r0.14.0/test.html#explain>`_.
 | The standard error receives logs and exceptions.
 |
 | The function executes the command line::
 |
 | pig -execute -f <filename>
 |
 | With redirection::
 |
          | pig -execute -f <filename> 2> redirection.err 1> redirection.out &
 |
 | .. versionadded:: 1.1
 |
 | send_recv_session(self, fillin)
 | Send something through a session,
 | the function is supposed to return when the execute of the given command
is done,
| but this is quite difficult to detect without knowing what exactly was
send.
\blacksquare| So we add a timeout just to tell the function it has to return even if
nothing
| tells the command has finished. It fillin is None, the function will
just
| listen to the output.
 \overline{ }| @param fillin sent to stdin
 | @return stdout
 |
 | The output contains
 | `escape codes <http://ascii-table.com/ansi-escape-sequences-
vt-100.php>`_.
 | They can be converted to plain text or HTML
 | by using the module `ansiconv <http://pythonhosted.org/ansiconv/>`
 | and `ansi2html <https://github.com/ralphbean/ansi2html/>`_.
 | This can be specified when opening the session.
 |
 | upload(self, localpath, remotepath)
 | upload a file to the remote machine (not on the cluster)
 |
 | @param localpath local file (or a list of files)
 | @param remotepath remote file
 |
 | .. versionchanged:: 1.1
 | it can upload multiple files if localpath is a list
 |
 | upload_cluster(self, localpath, remotepath)
 | the function directly uploads the file to the cluster, it first goes
 | to the bridge, uploads it to the cluster and deletes it from the bridge
 |
 | @param localpath local filename (or list of files)
 | @param remotepath path to the cluster
 | @return filename
```

```
|
| .. versionadded:: 1.1
|
| ----------------------------------------------------------------------
| Static methods defined here:
|
| build_command_line_parameters(params)
| builds a string for ``pig`` based on the parameters in params
|
      | @param params dictionary
      | @return string
|
      | .. versionadded:: 1.1
|
| parse_lsout(out, local_schema=True)
| parses the output of a command ls
\sf I| @param out output
| @param local_schema schema for the bridge or the cluster (False)
      | @return DataFrame
|
| .. versionadded:: 1.1
|
| ----------------------------------------------------------------------
| Data descriptors defined here:
|
\parallel __dict__
| dictionary for instance variables (if defined)
|
| __weakref__
| list of weak references to the object (if defined)
```
We open the connection using the variables stored two cells above:

```
[5]: %remote_open
```
[5]: <pyenbc.remote.ssh\_remote\_connection.ASSHClient at 0xa854fd0>

We try a simple command:

[6]: %**remote\_cmd** ls .

[7]: %%**PYTHON** exemple.py

[6]: <IPython.core.display.HTML object>

We then execute a python program on the remote machine, we first same the following code as a program:

```
import sys
print("path to python", sys.executable)
print("version ", sys.version_info)
```
The next command stores it as a file, uploads it to the remote machine and then executes it:

[8]: %**remote\_py** exemple.py

[8]: <IPython.core.display.HTML object>

We check it is different from the local version:

- [9]: **import sys** sys.executable, sys.version\_info
- [9]:  $('c:\\python34_x64\\python.exe',$ sys.version\_info(major=3, minor=4, micro=3, releaselevel='final', serial=0))

If you want to use a different version of the interpreter, you can try (not available here):

- [10]: %**remote\_py** -i=anaconda3/bin/python3.4 exemple.py
- [10]: <IPython.core.display.HTML object>

Sometimes, you need an interactive shell such as [Putty](http://www.putty.org/). Let's see how it works:

- [11]: %**open\_remote\_shell**
- [11]: True
- [12]: %%**shell\_remote** ls
- [12]: <IPython.core.display.HTML object>
- [13]: %**shell\_remote** python
- [13]: <IPython.core.display.HTML object>

### [14]: %%**shell\_remote**

- import sys sys.executable
- [14]: <IPython.core.display.HTML object>

To close the shell, we can just type:

[15]: %**close\_remote\_shell**

#### [15]: True

And to close the connection:

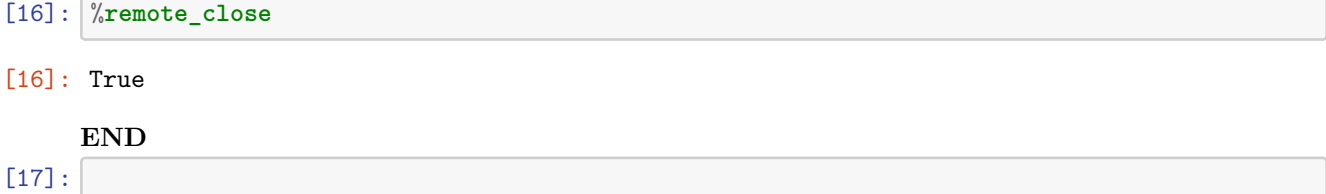